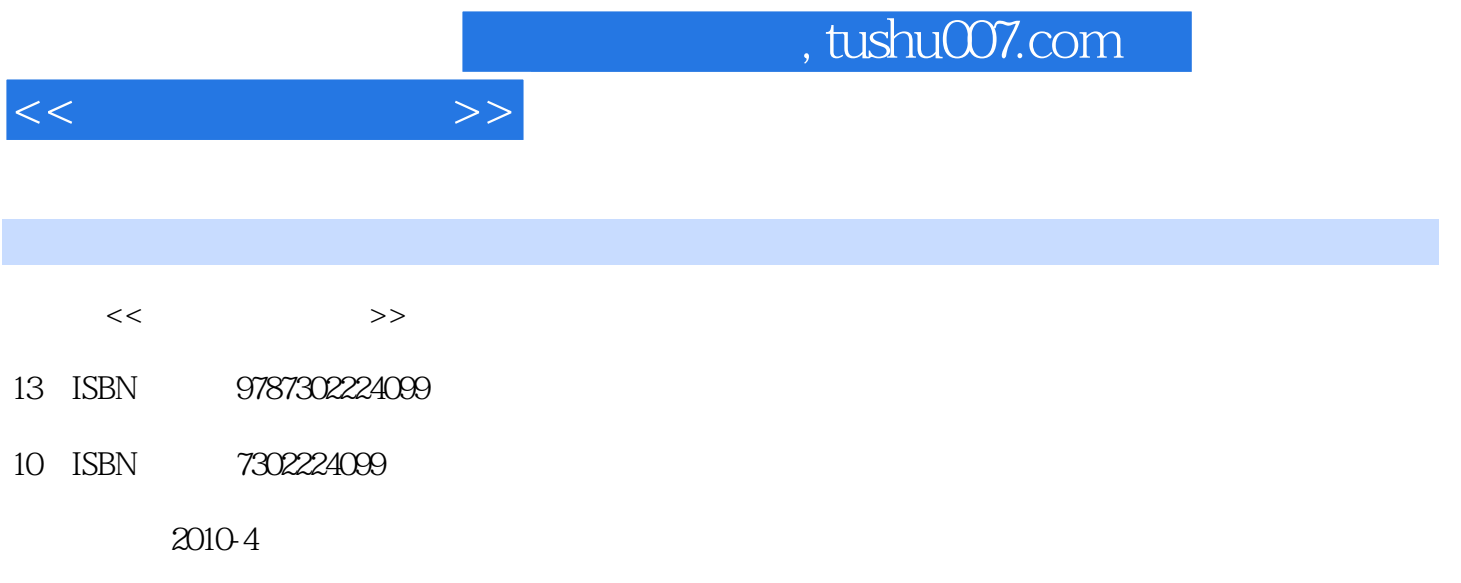

页数:556

PDF

更多资源请访问:http://www.tushu007.com

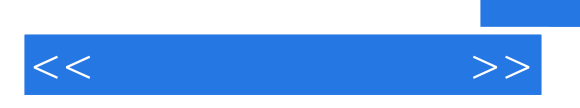

## , tushu007.com

Windows 7

 $CPU$ 

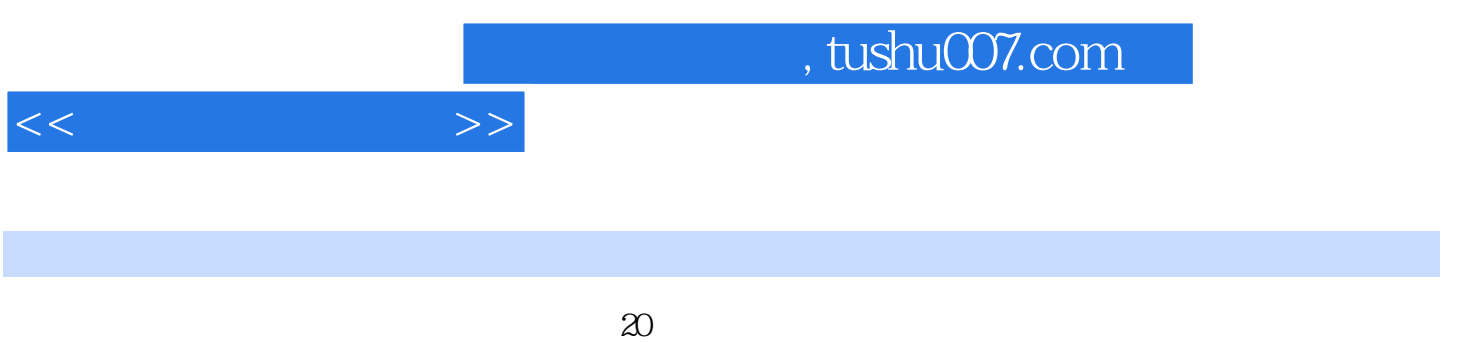

Windows 7

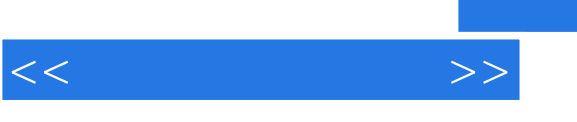

 $20$ 

and tushu007.com

 $\begin{array}{cccc} \n \text{?} & 1.1 & 1.2 & 1.21 \\
 \n & 1.3 & - & 1.4\n \end{array}$  $\begin{array}{cccc}\n1 & & \text{``} & & \text{''} & & 1.1 \\
& & 1.22 & & 1.3 \\
& & 1.41 & & & \\
& & 1.51 & & & \n\end{array}$  $1.42$   $-- 1.5$ <br>1.5  $2$   $-- 1.6$   $2$  CPU  $1.41$ <br>1.5.1  $1.52$ <br>1.5.2  $1.6$   $2 \text{ CPU}$ <br>2.2.1 CPU  $2.2 \text{ CPU}$  2.2.2 2.1 CPU 2.2 CPU 2.2 CPU 2.2.1 CPU 2.2.2.2  $223$  CPU  $224$  CPU  $23$  $CPU$  2.3.1  $CPU$  2.3.2  $CPU$  2.4  $31$  Intel X58  $31.1$   $31.2$  $32 \,$  3.2.1  $32 \,$  $323$   $324$   $33$   $331$  $332$  3.4  $341$   $342$  $\lambda$  3.43 3.4.3 BIOS 3.4.4  $345$   $35$   $4$   $421$   $422$  $42$ <br>  $423$ <br>  $431$ <br>  $432$ <br>  $432$ <br>  $433$ <br>  $433$  $4.2.3$   $4.2.4$   $4.3$ 4.3.1 4.3.2 4.3.3 4.4 4.4.1  $EVERT$  44.2 / 45 5 51  $51.1$   $51.2$   $52$   $52$  $5.22$   $5.23$   $5.23$   $5.24$   $5.3$  $5.4$   $5.41$   $5.42$  $5.4.3$   $5.4.4$   $5.4.5$  $5.46$   $5.47$  NVIDIA  $5.48$  $W$ indows XP  $ATI$   $55$   $6$   $61$  $PK$  6.2 6.2 6.2 6.2.1 6.2.2  $623$  6.2.4 6.3  $63$  $631$   $632$   $64$   $641$   $SATA2$  $SATA$  6.4.2 IDE 6.4.3 6.4.4 /  $6.45$  NCQ  $7$  7.1 SATA  $7.1.1$   $7.1.2$   $7.1.3$  SATA  $7.2$  $7.2.1$   $7.2.2$   $7.2.3$ 7.2.4 7.3 7.3 7.31 DVD 7.3.2  $7.4$   $7.41$   $7.42$   $7.43$ 7.4.4 7.4.5 7.5 8  $81$  8.2 e 8.2 e 8.2.1 e 8.2.1 e 9.2.1 e 9.2.1 e 9.2.1 e 9.2.1 e 9.2.1 e 9.2.1 e 9.2.1 e 9.2.1 e 9.2.1 e 9.2.1 e 9.2.1 e 9.2.1 e 9.2.1 e 9.2.1 e 9.2.1 e 9.2.1 e 9.2.1 e 9.2.1 e 9.2.1 e 9.2.1 e 9.2.1 e 9.2.1 e 9.2.1 e 9.2.  $8.22$  8.2.3  $8.24$  8.2.5 ATX  $83 \t 84 \t 841 \t 842$  $8.43$  CPU 4  $8.44$  /  $8.45$  /  $846$   $847$   $CPU$   $8PIN$  $8.5 \t 9 \t 9.1 \t 9.2$  $9.21$   $9.2.2$   $9.2.3$   $9.2.4$  $9.3$   $9.4$   $\rm AC'97$   $\rm HD$  Audio  $9.41$   $\rm AC'97$  $HD$  Audio  $9.4.2$  9.4.3 HD Audio主板连接AC'97机箱和HD Audio 机箱 9.4.4 主板和机箱都符合AC'97  $9.45$  AC'97 HD Audio  $9.5$  9.5.1  $9.52$   $9.5.351$   $7.1$   $9.6$   $9.61$ 

 $<<$  and  $>>$ 

 $9.62$  extended 9.7 to 10.1  $10.1$  $10.2$   $10.2$   $10.2$   $10.2$   $10.2$   $2$  $1023$   $1024$   $103$ 10.3.1 10.3.2 10.4 10.4.1 IP MAC  $10.42$  / PCI  $10.43$  "  $10.44$   $10.5$   $11$   $\text{BIOS}$  CMOS 11.1 -- BIOS CMOS 11.2 BIOS 11.2 BIOS 11.2.1 BIOS 11.2.2  $BIOS$  11.2.3  $BIOS$   $11.3$   $BIOS$ 11.3.1 BIOS 11.3.2 BIOS 11.3.3 U 11.34 11.35 / USB 11.36 BIOS 11.37 BIOS 11.4 CMOS 11.41 CMOS 11.4.2 DELL CMOS 11.4.3 BIOS 11.5 BIOS 11.5.1 X58 BIOS 11.5.2 12  $12.1$  12.2 12.3 and 12.4 Partition Magic (American method) and 12.5 to the 12.5 Australian Magic  $12.5.1$   $12.5.2$   $13$  $W$ indows  $7/N$ ista $\angle$ XP $\hspace{1cm}$  13.1  $\hspace{1cm}$  13.1.1  $\hspace{1cm}$  13.1.1  $\hspace{1cm}$  $131.2$   $132$   $132.1$   $132.2$  $1323$   $1324 \text{ XP}$  Windows XP  $1325$ U according to the 13.3 Windows XP and Windows 7 and 13.4  $\,$ 行Windows Vista全新安装 13.5 安装Windows XP操作系统 13.5.1 格式化C盘后安装 13.5.2 不格 C D D 136 Windows XP/Windows Vista/Windows 7  $137$  14  $14$  14.1  $14.1$  $GHOST$  14.1.2 14.2 14.2 14.2.1  $14.22$  14.2.3  $14.23$  $14.24$  14.2.5  $14.26$   $14.2.7$   $14.2.8$ 14.29 14.3 14.3 14.3.1 14.3.2 14.3.3 14.4 DELL 14.5 CPU 14.6 14.6.1 Windows 7 6 and  $14.62$  Windows XP  $15$  and  $-$  15.1  $151.1$   $151.2$   $151.3$   $152$  $15.3$  15.3.1  $15.32$  15.4 15.5 15.5.1 Windows 7 15.5.2 Mindows XP 15.5.3  $W$ indows XP  $16$   $16.1$  $161.2$  16.1.2  $162$  16.3  $16.4$  16.5  $16.5$   $16.51$   $16.5.2$  $16.5.3$  example  $\sqrt{Q}Q = 17$  $17.1$   $17.2$  $17.2.1$  17.2.2  $17.3$  17.3.1  $17.31$ 17.3.3 17.3.4 17.3.5 17.4 17.4.1 IP 17.4.2 D-LINK DI-504 17.5  $17.5.1$   $17.5.2$   $18$  $182$  18.3  $183$  $17.51$ <br>  $18.2$ <br>  $18.3$ <br>  $18.3$ <br>  $18.3$ <br>  $18.3$ <br>  $18.3$ <br>  $18.4$ <br>  $18.5$ <br>  $18.5$ <br>  $18.6$ <br>  $18.6$ <br>  $18.6$ <br>  $18.6$ <br>  $18.6$ 的选择 18.6 数据恢复的技巧 18.6.1 不必完全扫描 18.6.2 善于使用文件格式过滤器 18.6.3

 $<<$  and  $>>$ 

 $<<$ 

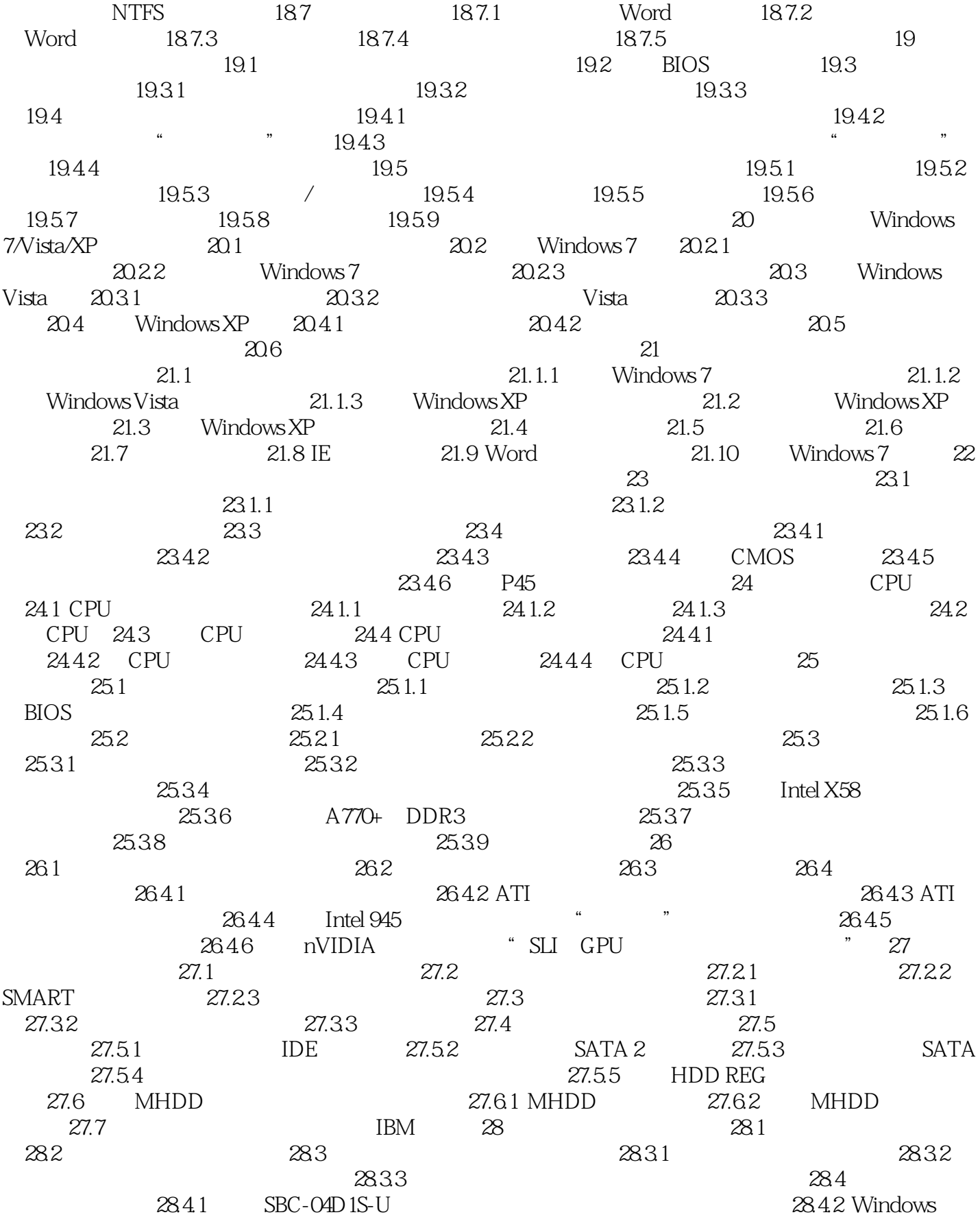

 $<<$ 

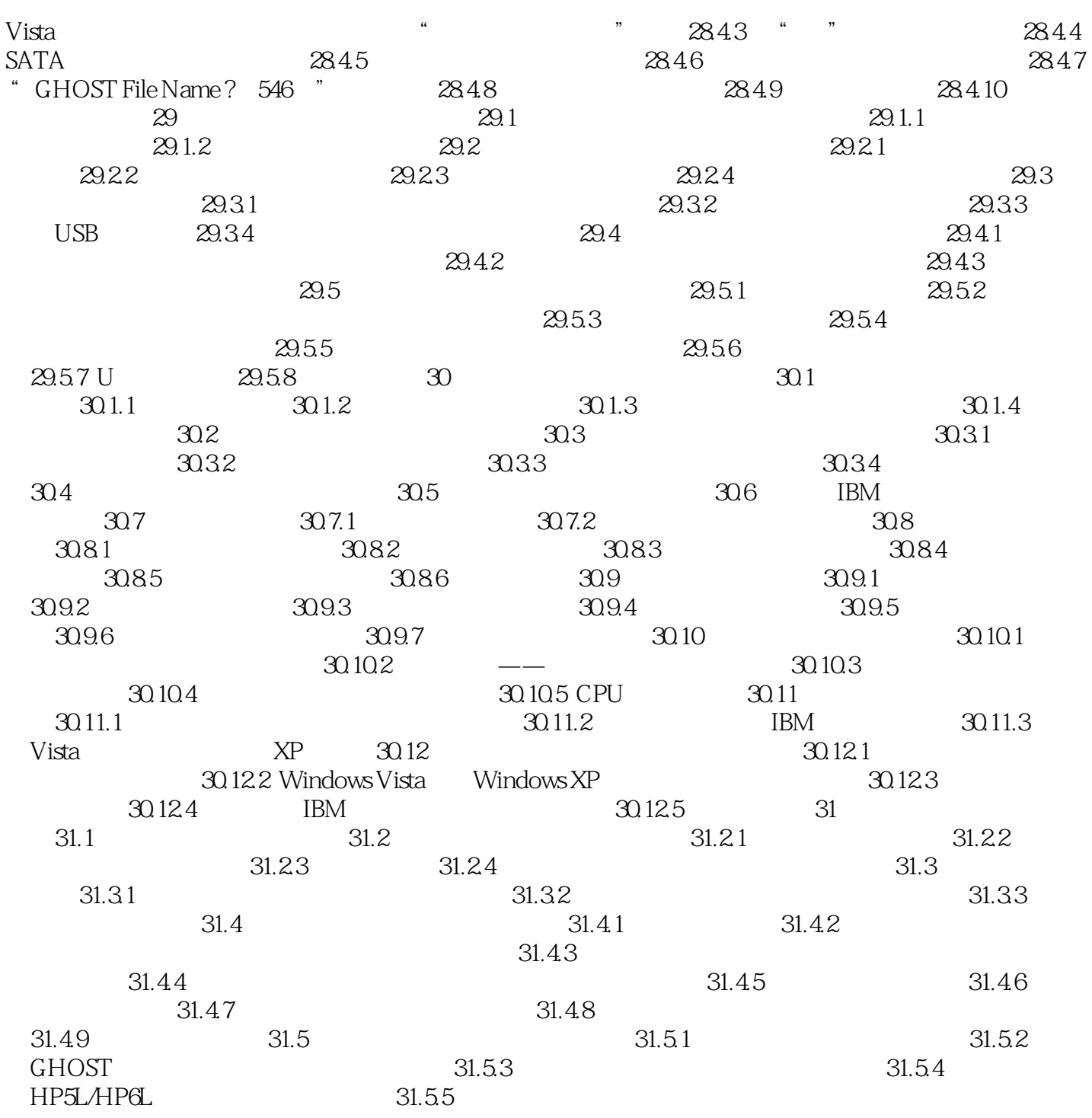

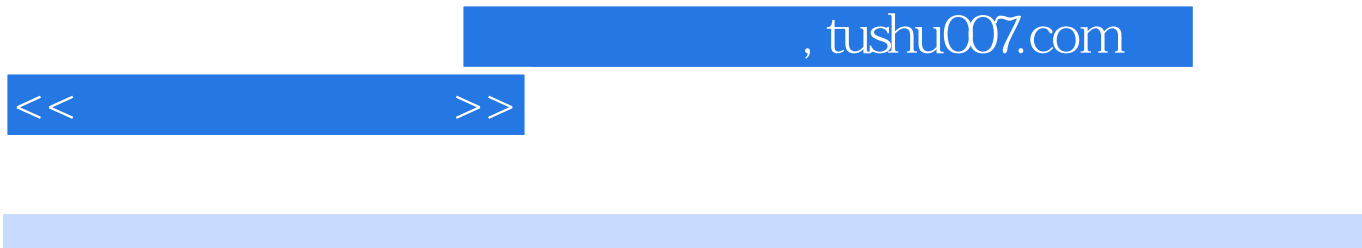

Windows windows and we will be a set of the Windows section of the Section of the Section of the Section of the Section of the Section of the Section of the Section of the Section of the Section of the Section of the Secti

用户,无论是菜鸟还是高手.都能从《高手教你玩电脑:硬件入门、维修诀窍、故障处理》中找到自己

《高手教你玩电脑:硬件入门、维修诀窍、故障处理》:从菜鸟到达人,轻松维护你的电脑,笔记本电

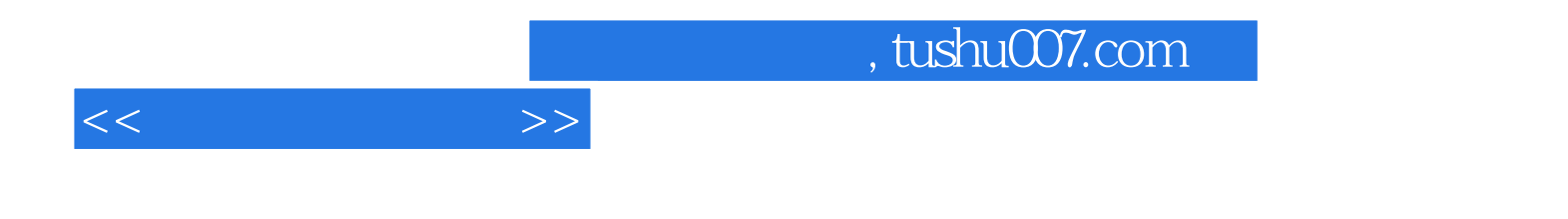

本站所提供下载的PDF图书仅提供预览和简介,请支持正版图书。

更多资源请访问:http://www.tushu007.com